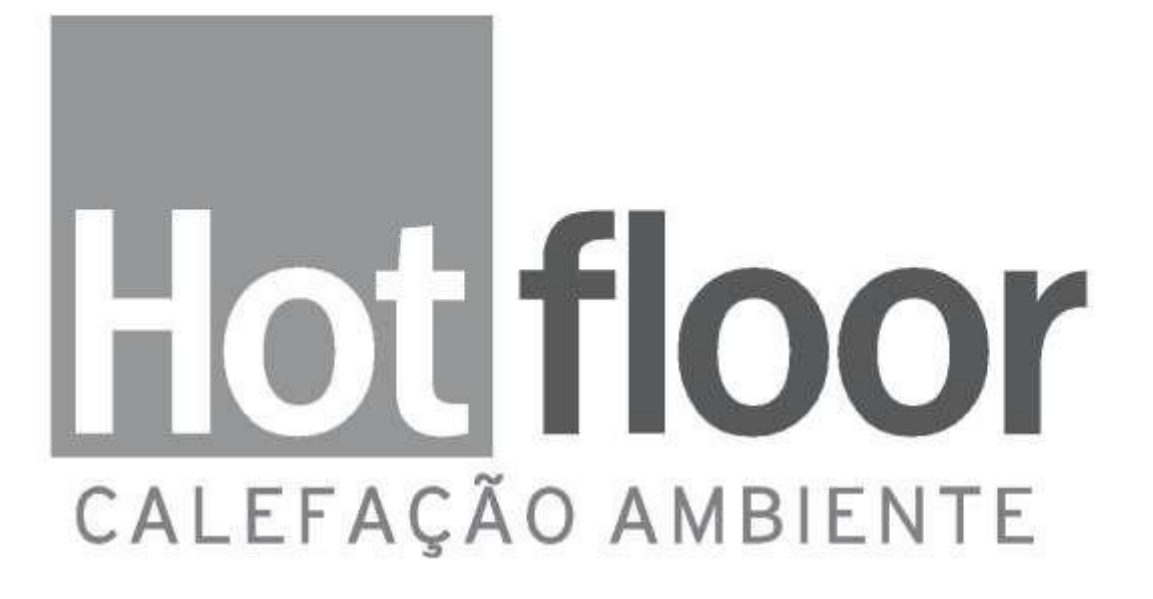

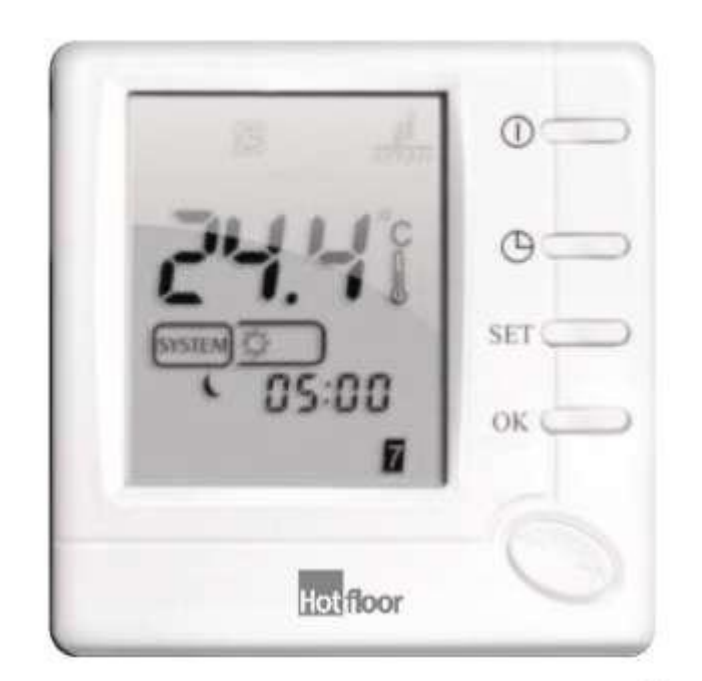

# **MANUAL DE INSTRUÇÕES TERMOSTATO HF803**

Leia atentamente as instruções antes de utilizar o seu Termostato.

# www.hotfloor.com.br

# **HF803FHL-7 Termostato para aquecimento de piso.**

HF803FHL-7 é um termostato de programação semanal, projetado para o aquecimento de piso e ambiente ou apenas limitar a temperatura do piso. Esse termostato é compatível com sistema de aquecimento através de cabos calefatores HOTFLOOR.

## **ESPECIFICAÇÃO:**

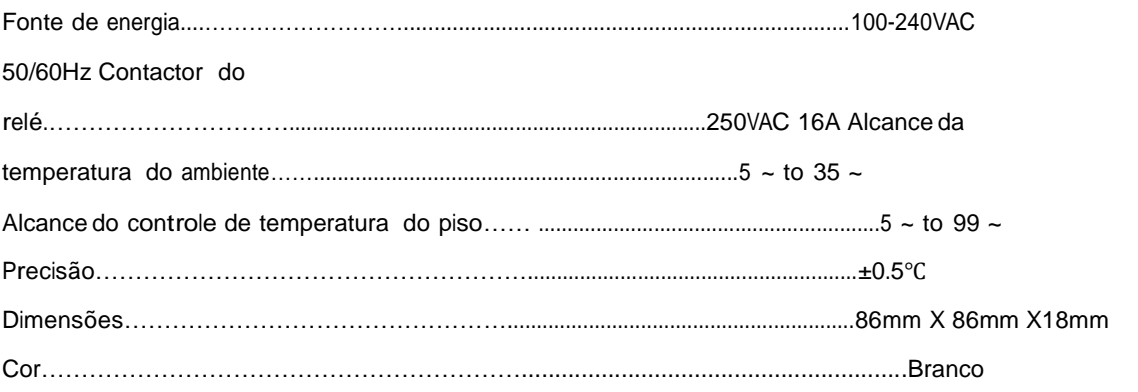

#### **Características:**

Visor LCD de 4.72 polegadas

Mantém as configurações do usuário em caso de queda de energia.

- O termostato possui função inteligente de recuperação de dados, isso faz com que a temperatura do ambiente seja ajustada para a temperatura pré-configurada anteriormente.
- □ Opções: Operação conforto e operação econômica.
- Opções de controle para diferentes aplicações de aquecimento, incluindo termostato ambiente; termostato de piso e termostato com limite de temperatura de piso.
- □ Opções de programações por períodos: 7 dias individuais ou 5 dias separados (dia de semana) e 1 dia / 1 dia (sábado e domingo) programado com 6 ou 4 tempos separados/período de temperatura por dia.
- Opções de configurações manual de temperatura
- D Proteção anti-congelamento do termostato

### **INFORMAÇÕES IMPORTANTES DE SEGURANÇA:**

- Sempre desligar a energia no painel principal desparafusando o fusível ou desligando o disjuntor antes de instalar, remover, limpar esse termostato.
- Leia toda informação deste manual antes de instalar o termostato  $-$  retirar??
- □ Somente um técnico HOTFLOOR deve instalar o termostato.
- Toda fiação deve estar de acordo com as normas nacionais elétricas e de construção civil.
- Se o sistema não funcionar apropriadamente, verifique a fiação e troque o fusível se necessário.
- □ Somente manusear o termostato como descrito neste manual.

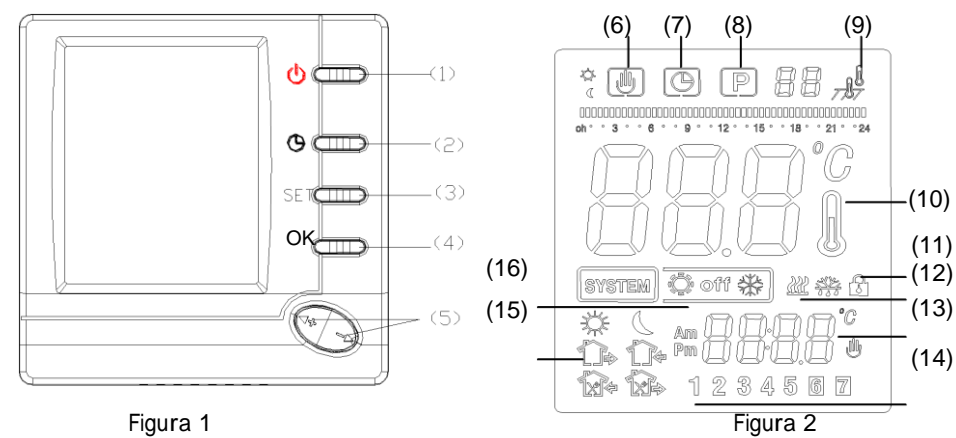

# **TECLADO, EXIBIR E ALTERAR DESCRIÇÃO**

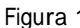

(1) Botão System

(Liga/desliga) (2) Ajuste de

horas

(3) Botão

SET. (4)

Botão OK

(5) **+** Aumentar temperatura

**-** Diminuir temperatura

(6) Mostra quando o termostato está temporariamente no controle de

temperatura manual. (7) Mostra o horário atual

(8) **P** Mostra quando o termostato está em uma operação corrente.

(9) Mostra quando o termostato está no modo sensor de temperatura ambiente.

 $\frac{1}{\sqrt{2}}$  Mostra quando o termostato está no modo sensor de temperatura

₩ do piso. Mostra quando o termostato está no modo com dois sensores.

(10) Mostra a atual temperatura do ambiente.

- (11) Função de bloqueio
- (12) Mostra quando é necessário o aquecimento do

ambiente. (13) Mostra a temperatura configurada ou o

relógio.

(14) Mostra configuração ―dia de semana‖.

(15)  $\frac{1}{10}$  Hora de acordar  $\Box$  Hora de sair pela manhã  $\frac{1}{4}$  $\hat{\mathbb{Z}}$  Hora de sair pela tarde  $\hat{\mathbb{C}}$  Hora de retornar pela tarde Hora de dormir

(16) Pressione o botão de system, Mostra o modo de aquecimento ; **OFF** Mostra estado em espera.

# **INSTALAÇÃO DO TERMOSTATO FIXANDO A BASE DO TERMOSTATO NA PAREDE**

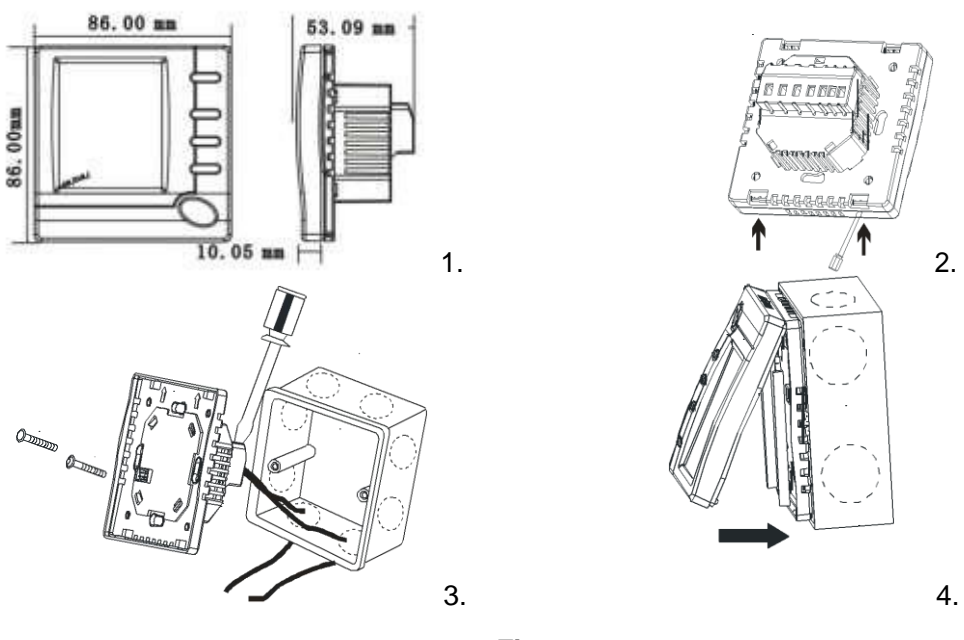

**Figura 3**

- 1. Remova a embalagem do termostato, puxe com cuidado o painel de controle em linha reta para fora da base. Forçar o mesmo irá causar danos. Veja figura 3-2
- 2. Os cabos do sensor de piso devem estar instalados nos terminais do termostato. (Veja figura 4 ) no tipo de aquecimento F ou RF,
- 3. Conecte os fios sob os parafusos na energia, usando o esquema de fiação apropriado. Veja figura 3-3.
- 4. Coloque o termostato na caixa elétrica fixada na parede. Veja figura 3-4.
- 5. Usando 2 parafusos monte a base na parede . Coloque um nível embaixo da base do termostato, ajuste até atingir o nível e depois aperte os parafusos. (O Nivelamento refere-se à aparência e não vai afetar o funcionamento do termostato.)
- 6. Recoloque o termostato na caixa elétrica encaixando-o no lugar. Veja figura 3-4.

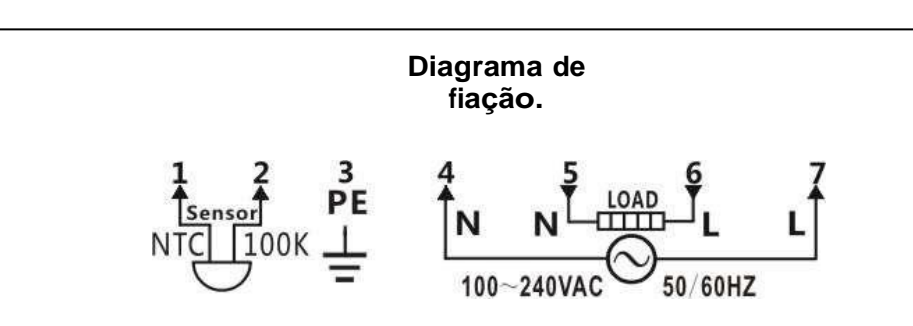

**Figura 4**

**Atenção :**

**N: Neutro ; L: Fase.**

**Item 1-2: Conectado com sensor (NTC100K). Item 3: PE: Sensor de piso.**

**Item 4,7: Conectado com a energia. Item 5-6: Conectado com o aquecimento.**

### **OPERAÇÃO**

#### **1. Menu de configuração**

O menu de configuração permite que você defina as características operacionais do termostato adaptando as preferências e necessidades pessoais. Quando o visor mostrar OFF em estado de espera, segure o botão **SET** por 3 segundos para entrar no menu de configurações.A tela mostrará o primeiro item no menu de configurações. Pressione o botão SET para mudar para o próximo item do menu. Utilize + ou - para selecionar. Para sair do menu, pressione o

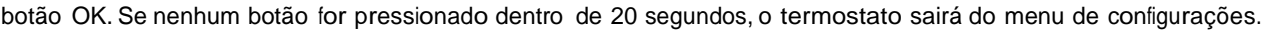

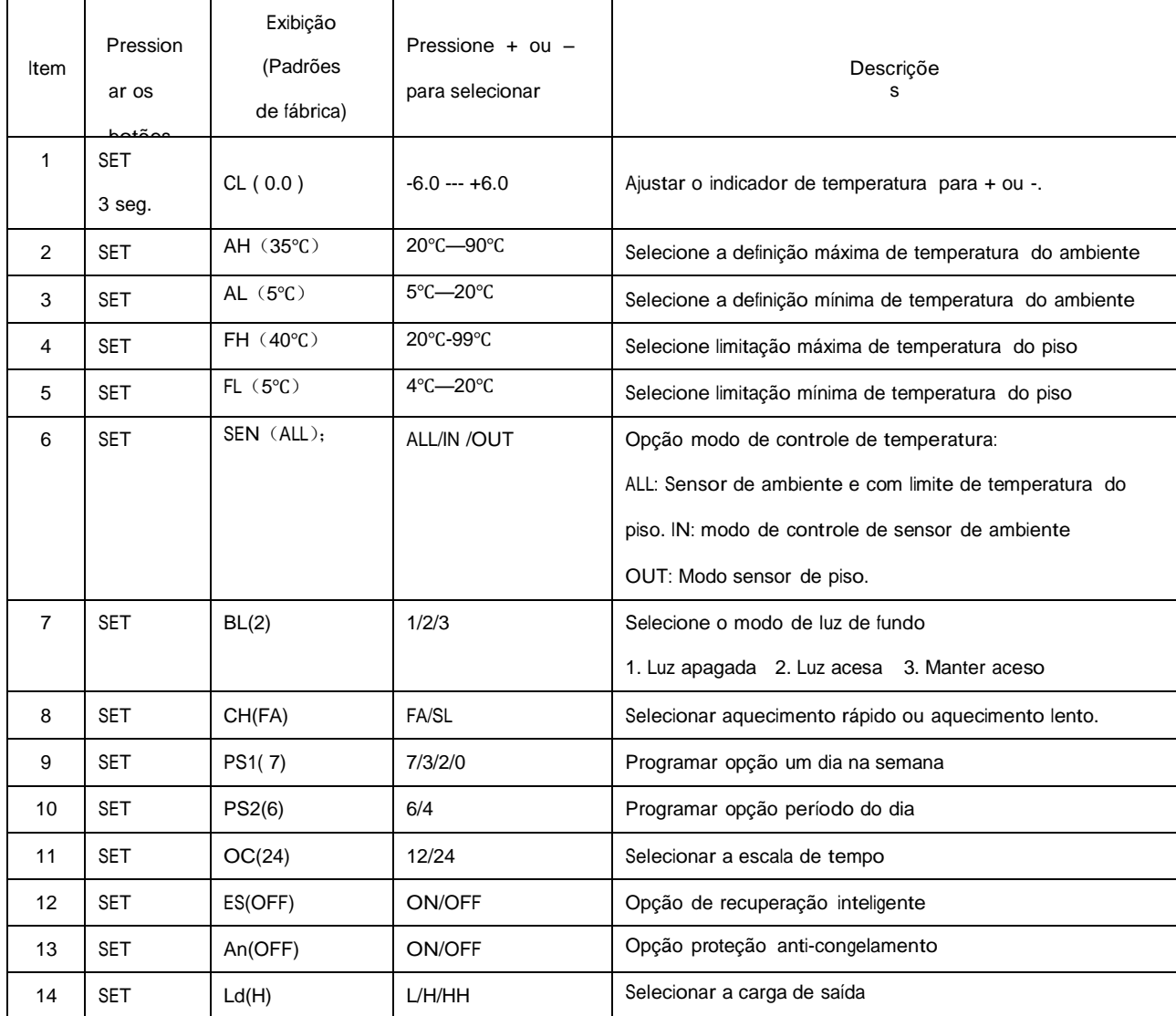

O gráfico menu de configuração resume as opções de configuração. Uma explicação de cada opção como seguir:

Você pode ajustar a temperatura a ser exibida de 6 graus para mais ou para menos. O termostato possui configuração padrão de fábrica, mas você tem a opção de alterar a temperatura do visor para as suas configurações anteriores.A temperatura atual ou ajustada do ambiente será exibida no lado direito do visor.

#### **2) Selecionar ponto máximo**

Para o modo sensor ambiente. Este recurso fornece uma temperatura máxima estabelecida para a definição de

ambiente.A configuração padrão é de 35 ℃,

#### **3) Selecionar ponto mínimo**

Para o modo sensor ambiente. Este recurso fornece uma temperatura mínima estabelecida para a definição do ambiente.A configuração padrão é 5℃.

#### **4) Selecionar limite máximo da temperatura de piso**

Pressione + ou - para selecionar se você deseja limitação de temperatura máxima do piso.

A configuração padrão de fábrica é de 40 ℃. Se a temperatura do chão ultrapassar o limite, o sistema irá

parar de

funcionar.

#### **5) Selecionar limite mínimo de temperatura do piso**

Pressione + ou – para selecionar o limite mínimo que você deseja. A configuração padrão de fábrica é 5℃.

#### **6) Selecione o tipo de aquecimento.**

Há 3 modos de controle de temperatura: Modo ALL, Modo IN e Modo OUT.

**Modo ALL** é o sensor com o limite de temperatura do piso.

Tendo em vista que a temperatura do piso é inferior ao limite máximo de sua temperatura, o aquecimento deve

começar a funcionar se a temperatura é de 1 ou 2 ℃maior que a temperatura ambiente atual. Se a

temperatura do piso

está acima do limite, o termostato irá desligar aquecimento.A alta temperatura emite um aviso em forma de

piscando <sup>e</sup> <sup>o</sup> visor irá mostrar ―HI‖

**Modo IN** é o sensor de controle de temperatura do ambiente.

Pressione + para ajustar a configuração do termostato acima da temperatura mínima do ambiente, de 1

ou 2 ℃.O

aquecimento deve começar a funcionar imediatamente.

**Modo OUT** é o sensor de controle de temperatura do piso.

Pressione + para ajustar a configuração acima da temperatura mínima do piso, de 1 ou 2 ℃. O

aquecimento deve

começar a funcionar imediatamente.

#### **7) Selecione a luz de fundo do visor**

A iluminação do display melhora o contraste do visor em condições de baixa iluminação. Padrão de

fábrica é 2. Selecione 1 - O visor irá manter – se apagado

Selecione 2 - A luz vai acender quando qualquer botão do termostato é

tocado. Selecione 3 - A exibição irá manter a luz acesa continuamente.

#### **8) Selecione aquecimento rápido ou aquecimento lento**

Selecione FA para iniciar o aquecimento imediatamente quando o ponto de ajuste é de 1 ℃ acima da

temperatura

ambiente.

Selecione SL para iniciar o aquecimento apenas quando o ponto de ajuste é de 3 ℃ acima da

temperatura

ambiente.

#### **9) Programando opção um dia da semana**

Há duas opções sobre como programar o dia em uma semana.

7:Você pode programar em 7 dias individuais

3:Você pode programar em 5 dias da semana + 1 sábado + 1 domingo.

2:Você pode programar em 5 dias da semana e um modo de dia, tanto a definição do mesmo

no sábado e domingo.

0: não programável.

#### **10) Opções 4 ou 6 períodos por dia**

Há duas opções de programar o período de

um dia P4:Você pode programar 4 períodos

por dia P6:Você pode programar 6 períodos

por dia

#### **11**) **Selecionar o formato do relógio**

Selecionar 24h - O visor irá mostrar 24horas

Selecionar 12h – O visor irá mostrar 12horas

#### **12) Opção recuperação inteligente**

O termostato possui uma função de recuperação inteligente que retorna a temperatura ambiente para a temperatura pré-selecionada anteriormente, antes de desligar. Selecione ON para ativar a função de recuperação inteligente. Na configuração de modo ES, o termostato irá começar o aquecimento com 5 dias de antecedência.

 $\bigcup_{i=1}^{\infty}$ 

Selecione OFF para desativar a função de recuperação

inteligente. Programe na segunda-feira para começar o

aquecimento:

8

 $\mathcal{A}$ 

|       |       | _⊫      |    | Ka |    |                                         |    |    |     |         |                |
|-------|-------|---------|----|----|----|-----------------------------------------|----|----|-----|---------|----------------|
| Horár | Tem   | ∣ Horár |    |    |    | Tem   Horár   Tem   Horár   Tem   Horár |    |    | Tem | │ Horár | <b>Tem</b>     |
| io    | p.    | ĨО      | p. | ĨО | p. | io                                      | p. | io | p.  | ıо      | p.             |
| 6:00  | 27 °C |         |    |    |    |                                         |    |    |     | 22:00   | $18^{\circ}$ C |

1 - Como seguir as configurações de aquecimento:

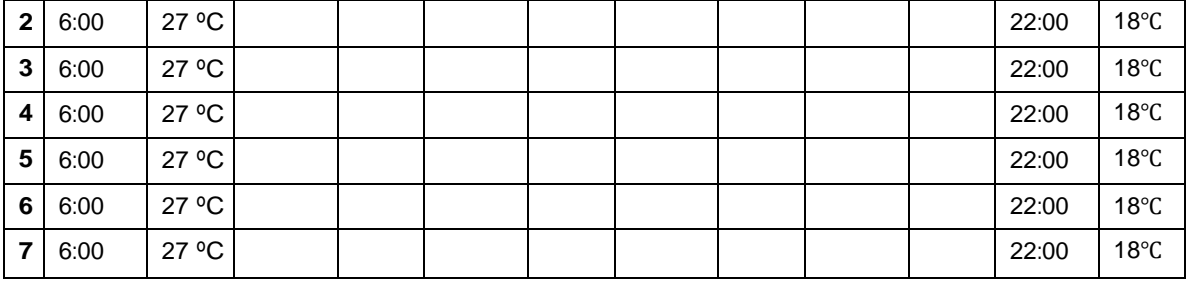

Programando o sistema:

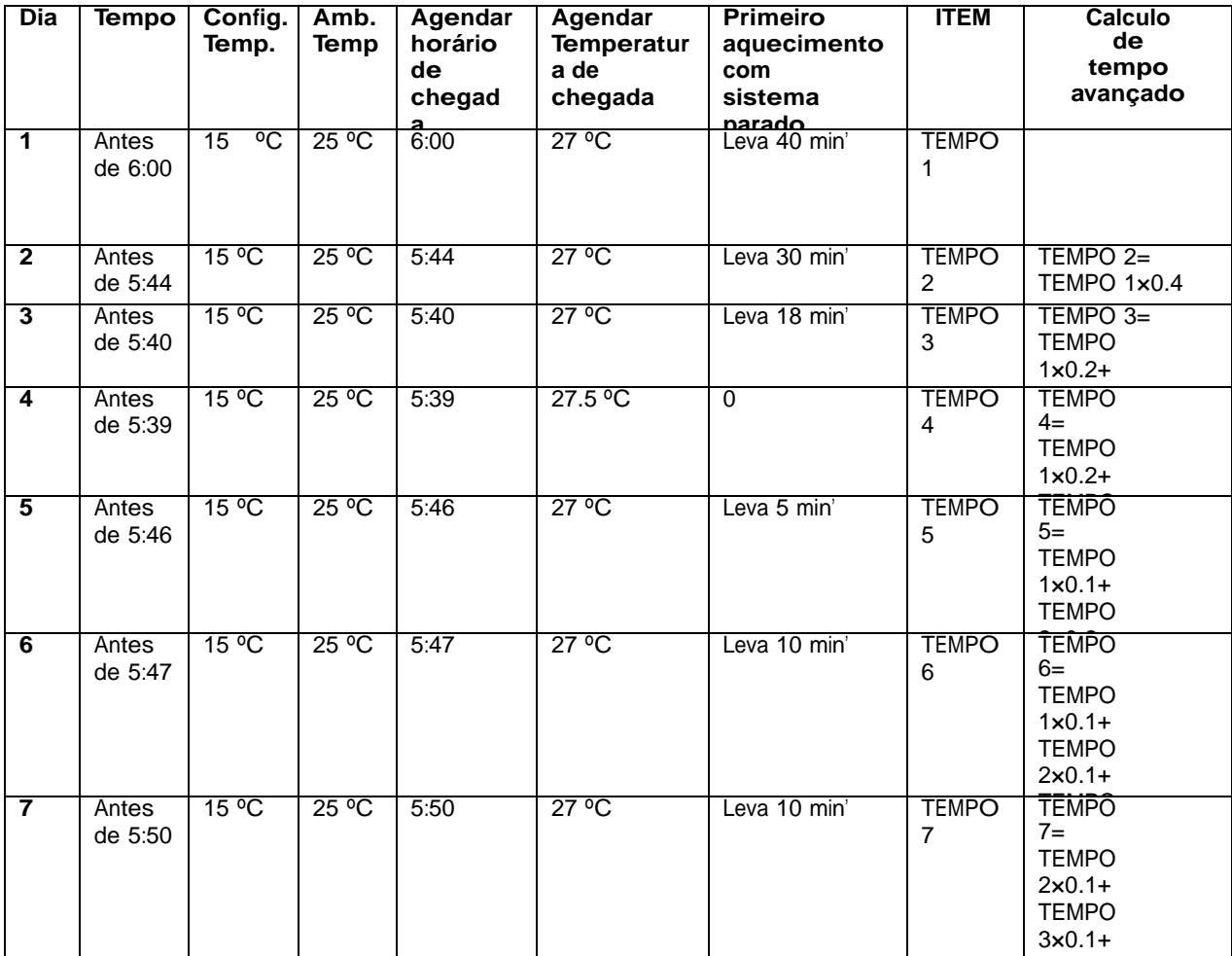

**13**)Opção proteção anti-

congelamento

Quando o clima é quente o suficiente, você pode escolher para desativar ou ativar o modo de anticongelamento.

A, temperatura , padrão, definida, nara qe anti munglamento umodo frá daivar & skutant deºaquedo anti.<br>até sfilmperatura ambiente chegar a stu Selecione ON para ativar a proteção Anti-

congelamento. Selecione OFF para desativar a

proteção Anti-congelamento .

#### **14) Selecionar carga máxima de saída.**

De acordo com a carga de aquecimento de saída, selecione a corrente de carga

correspondente. As configurações padrões de fábrica são: H. As opções são HH, H, <sup>L</sup>

TEMPO

HH-corrente de carga são 12-16 (A). H-A corrente de carga é 8-11 (A). L-A corrente de carga é 0-7 (A).

#### **2. Manual de instruções**

#### **1) Configurar dia e hora**

a) Pressione o botão SET novamente.A tela mostrará apenas os minutos piscando b) Pressione e segure o + ou – para ajustar os minutos c) Pressione o botão SET.A tela mostrará as horas piscando d) Pressione e segure o + ou – para ajustar a hora correta e) Pressione o botão SET novamente.A tela irá mostrar o dia da

semana. Aperte + ou – para ajustar o dia correto da semana.

Pressione o botão OK uma vez.A tela mostrará o dia da semana e o horário corretos. Se nenhuma tecla for pressionada dentro de 20 segundos, o termostato irá reverter para a programação.

#### **2)** Ajustes da temperatura ambiente

Quando o termostato está no modo operação, pressione OK por 3 segundos, para mudar o ajuste de tentperatura permanente. Mostra simultaneamente a indicação de modo de espera permanente. Pressione + ou – para mudar a temperatura. O termostato irá permanecer em modo de espera na

temperatura ambiente selecionada até você pressionar o botão OK para recomeçar a programação. **P** Mostra quando o termostato está operando a programação.

#### **3) Temperatura tempóraria.**

Quando o termostato está no modo de operação, pressione + ou - para verificar a sua temperatura atual, um digito piscando significa a temperatura

ajustada. Se o ajuste for a sua

temperatura desejada, pressione o botão OK. Para reverter à operação, caso o ajuste não for o

desejado, pressione + ou – para mudá-lo temporariamente. Mostra a temperatura temporária. O termostato vai substituir a configuração de programação atual e manter a temperatura ambiente na temperatura selecionada até o

próximo período de programação começar. Em seguida, o termostato irá automaticamente

para a programação.

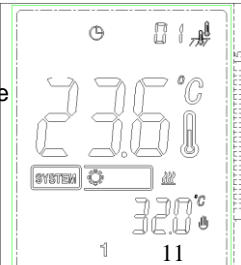

画

**SYSTER** 

**SYSTE** 逍

**4) Função férias**

Aperte o botão SET até aparecer no visor, quando esta opção está ativa, ela exibe um número no canto superior direito, o limite varia entre 01-99. Isso significa que o termostato está na função férias. O visor irá mostrar uma contagem regressiva dos dias, use **+** ou **–** para ajustar a contagem dos dias (1 até 99 dias) quando a tela estiver mostrando a contagem de volta, ajuste a temperatura quando o visor estiver mostrando a temperatura.

O Termostato irá reverter para o funcionamento do programa quando o dia de retorno de viagem previsto expirar ou quando o botão OK for pressionado a qualquer momento no modo de férias.

#### **5) Reiniciar o visor**

Se o visor ficar ilegível, desligue o termostato, em seguida puxe para fora, ache 6 pequenos buracos no PCB painel, insira pequenos pinos inseridos simultaneamente.Esses dois buracos vão reverter para exibição normal. AVISO: RECOMENDA-SE UM TÉCNICO TREINADO HOTFLOOR PARA EXECUÇÃO DESTE PROCEDIMENTO.

#### **6) Função de bloqueio**

No modo normal, pressione + e – por 3 segundos simultaneamente, o visor irá mostrar  $\mathbb{D}$  o que significa bloqueado. Pressione + e – de novo, e o visor irá desbloquear. AVISO: RECOMENDA-SE NÃO UTILAZAR ESTA FUNÇÃO

#### **7) Consultar a temperatura do piso**

Esse recurso só está disponível na função ALL. Quando a função do sistema está em OFF segure  $\Theta$  botão por 5 segundos, o termostato irá exibir temperatura do piso. Pressione o botão OK para reverter para a programação, mostrando a temperatura ambiente no visor. Se nenhuma tecla for pressionada após consultar a temperatura do piso por 20 segundos, o visor irá alterar a temperatura do piso para a temperatura ambiente.

#### **8) Planejando sua programação**

╬

Note as programações padrões de fábrica, pré-programado e as temperaturas mostradas na agenda de exemplo. Se esta programação atende as suas necessidades, basta pressionar o botão SET para começar a executar o programa predefinido de fábrica. Se você quiser mudar as programações de temperatura, siga estes passos.

Após determinar o período de horário e temperatura, você pode definir a programação de sete dias individuais ou

5 dias de trabalho e um sábado e um domingo. (Veja o item de configuração do menu 9). Use a tabela para planejar suas programações de horários e temperaturas que você deseja em cada período.

Preencha e complete a tabela para usar como guia na hora de programar seu termostato

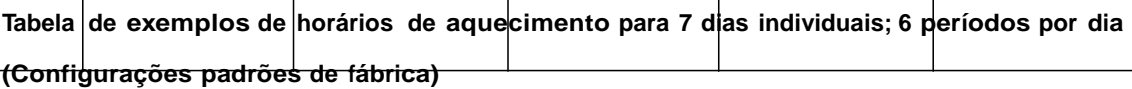

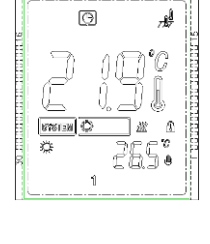

 $J<sub>D</sub>4$ 

O

GND

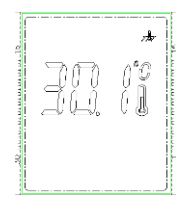

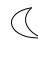

13

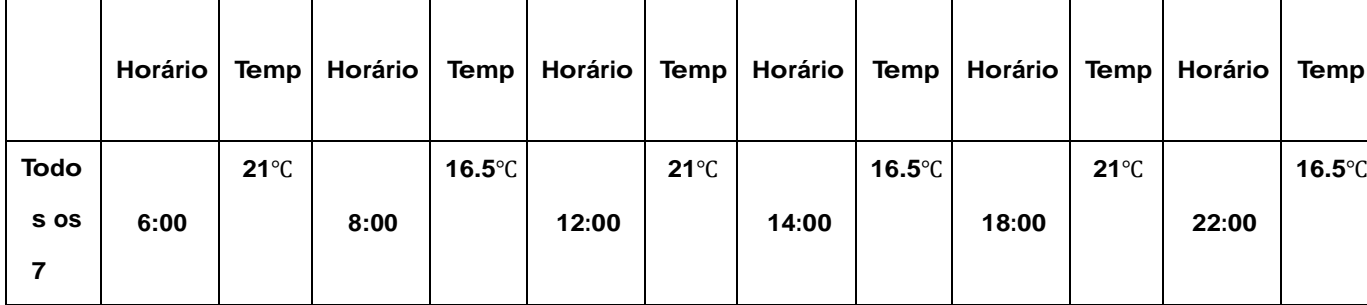

#### **Tabela Personalizada - Horários de Aquecimento**

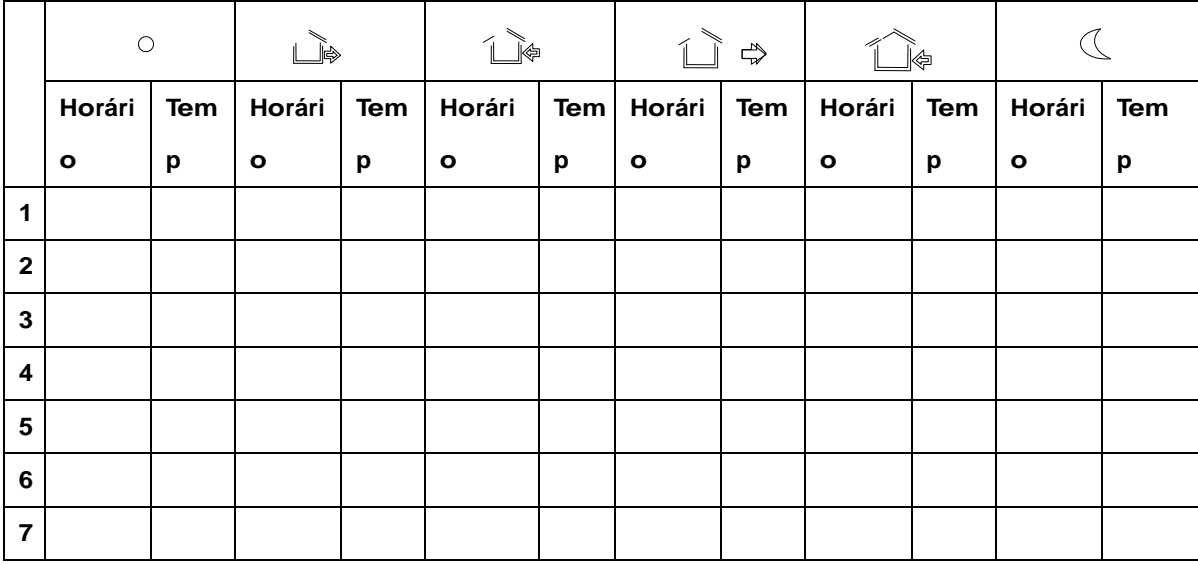

#### **Coloque 7 dias de programação de aquecimento**

1). Segure **SET** por 3 segundos.

Quando o número 1 estiver piscando isoladamente (indica que está na programação de segunda-feira) assim sucessivamente nos números 2 3 4 5 6 7 (terça, quarta quinta, sexta, sábado domingo).

Se o visor mostrar 1 2 3 4 5 piscando simultaneamente, indica que o programa de 5 dias será modificado, ou seja, você selecionou a opção 5 +1 +1 (semana + sábado + domingo).Veja o ítem de configuração do menu 9.

2) Aperte + ou - para alterar o dia da programação.

3) Pressione o botão **SET** novamente e a programação do dia irá aparecer.

Também irá aparecer a atual programação (piscando) para o 1º período de aquecimento e a atual temperatura programada.

O ícone  $\frac{3}{26}$  indica o 1º período da configuração (Hora de levantar).

4). Aperte + ou - até o horário selecionado aparecer. O tempo irá mudar em intervalos de 15min.

5). Pressione o botão **SET**, a temperatura programa irá piscar, pressione + ou – para selecionar a temperatura desejada.

6). Pressione o botão **SET**, o ícone indica o segundo período (Hora de sair pela manha.

O horário programado, a temperatura atual e a temperatura programada para o 2º período de aquecimento será

mostrado, repita os passos 4 e 5 para programar o horário de início e a temperatura de aquecimento. 7). Pressione o botão SET, repita os passos 4 a 6 para definir o terceiro período; programações 4, 5, 6. Caso você possua 4 períodos de por dia, você poder selecionar esta opção. 8). Após realizar a programação do dia todo, pressione o botão SET, o dia programado irá piscar

e os outros 6 dias estarão iluminados. Se o visor estiver mostrando os números 6 e 7 piscando, com 1 2 3 4 5, você pode selecionar o modo de programação 5-1. (Veja o item de configuração do menu 9).

Repita os passos 2 e 8 acima para completar a programação todos os dias da semana.

10). Quando a programação estiver concluída, pressione OK para que ela seja válida.

## **REVERTER PARA A CONFIGURAÇÃO DE FÁBRICA.**

Quando o visor indicar estado de funcionamento normal do sistema ou modo de erro, pressione o botão OK. O visor ire mostrar "dEF" piscando várias vezes, isso irá redefinir o termostato para a configuração padrão de fábrica.

#### **Códigos de erro**

**LO** piscando no visor: Foi detectado pelo sensor no MODE OUT ou ALL que a temperatura está abaixo do menor limite, o termostato irá ligar até a temperatura do piso atingir a marca pré-definida pelo usuário.

**HI** piscando no visor: Foi detectado pelo sensor que a temperatura está acima do maior limite prédefinifo pelo usuário, o termostato irá desligar até a temperatura ficar abaixo do limite.

**Err** piscando no visor:

#### **MODE OUT / MODE ALL:**

1) Sensor de piso não está está com defeito, no MODO OUT ALL o termostato irá desligar todas as saídas.

2) Sensor de piso em curto, o termostato irá desligar todas as saídas

#### **MODE IN:**

- 1) O sensor ambiente está em curto circuito, o termostato irá desligar todas as saídas.
- 2) O sensor ambiente não está com defeito, o termostato irá desligar todas as saídas.

## **ASSISTÊNCIA AO CLIENTE**

Depois de ler esta guia, em caso de dúvidas sobre o funcionamento do termostato, entre em contato com o a

HOTFLOOR.